NOT: Scopus, WOS, PubMed ve TRDizin'de indekslenen yayınlarınız otomatik olarak sisteme yüklenmektedir. Bu indekslerde bulunan yayınlarınız için lütfen ayrıca yayın girişi oluşturmayınız.

## **GCRIS YAYIN GİRİŞ REHBERİ**

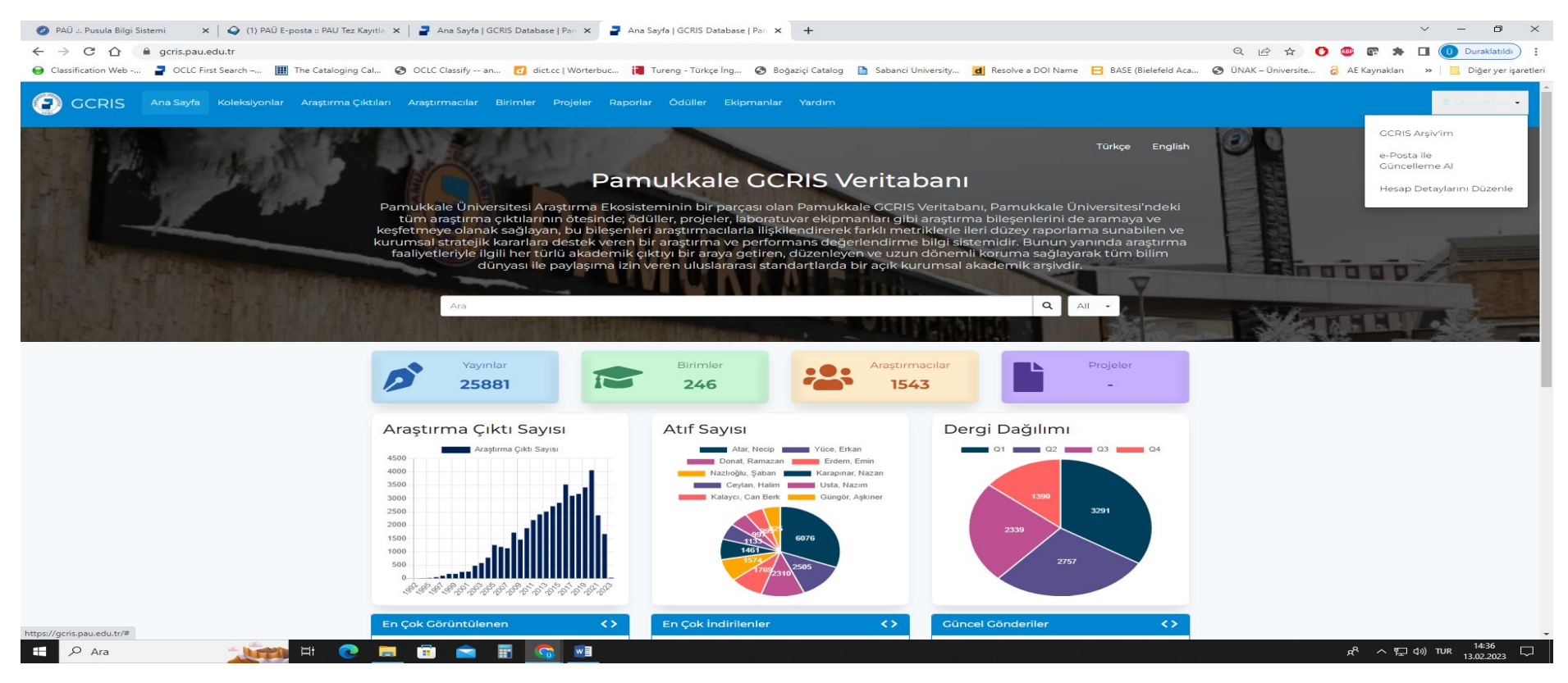

Sağ üst köşede yer alan **Oturum Aç** sekmesinden **GCRIS Arşiv'im** butonuna tıklayınız.

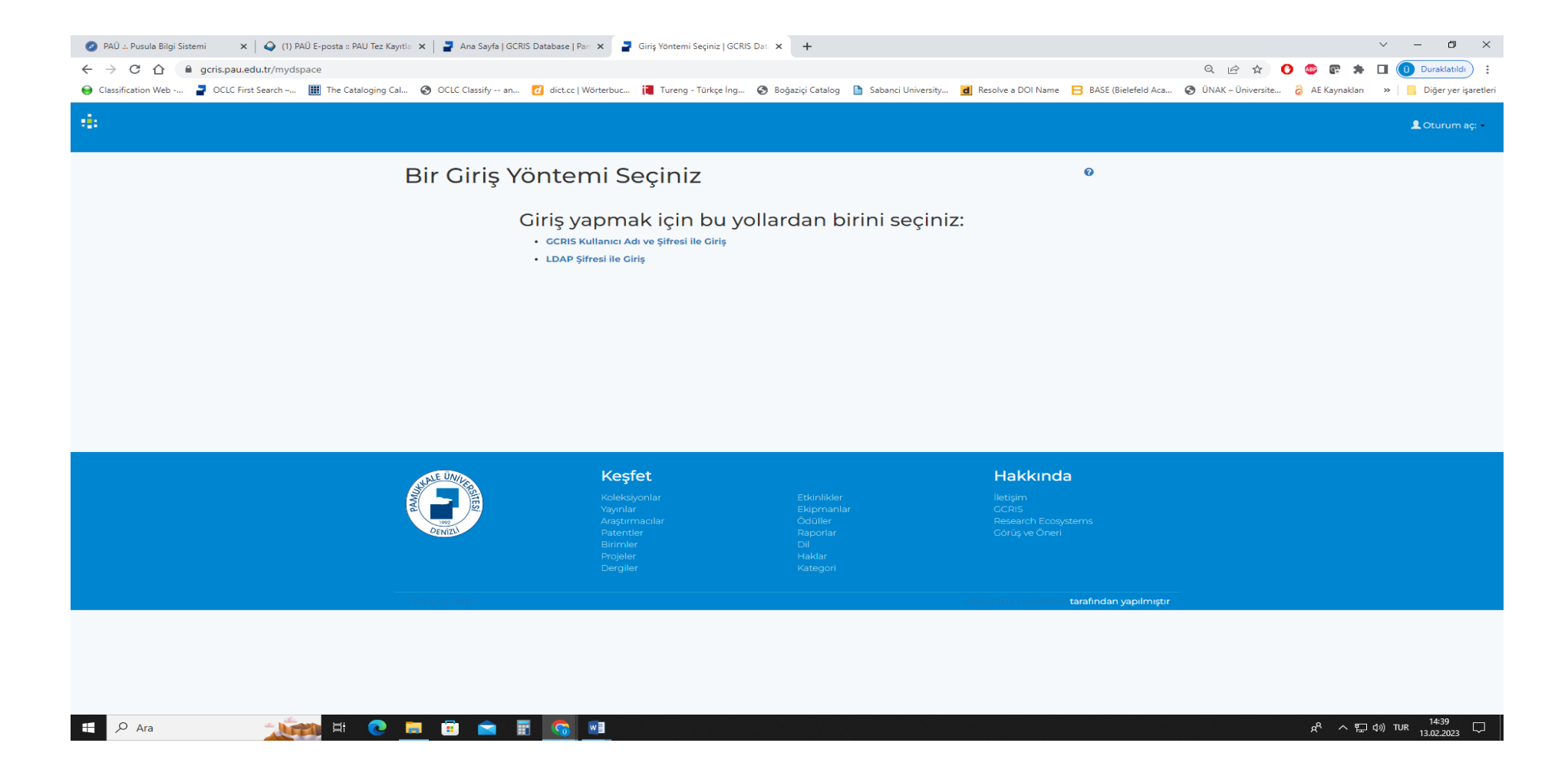

**GCRIS Kullanıcı Adı ve Şifresi İle Giriş** ya da **LDAP Şifresi ile Giriş** butonuna tıklayıp **Pusula Bilgi Sistemindeki Kullanıcı Adı ve Şifreniz** ile giriş yapabilirsiniz.

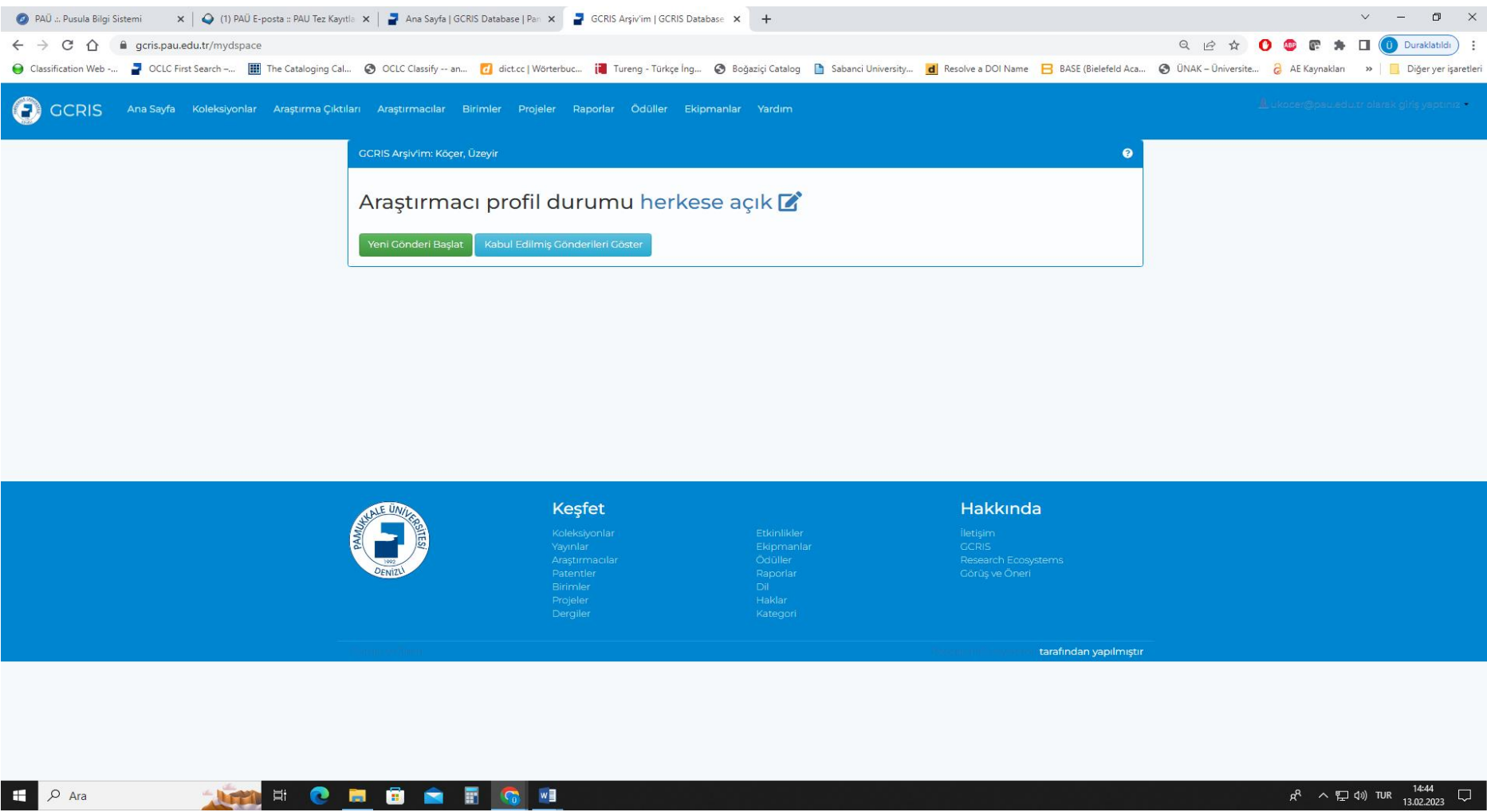

**Yeni Gönderi Başlat** butonuna tıklayınız.

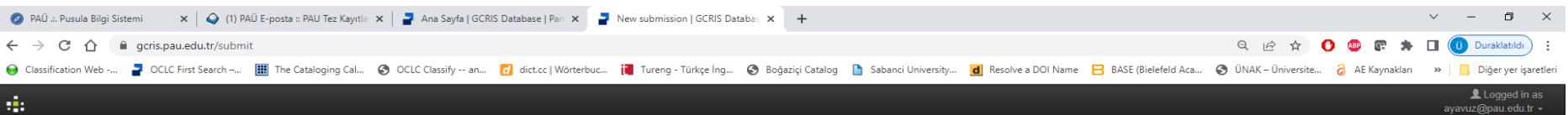

## New submission

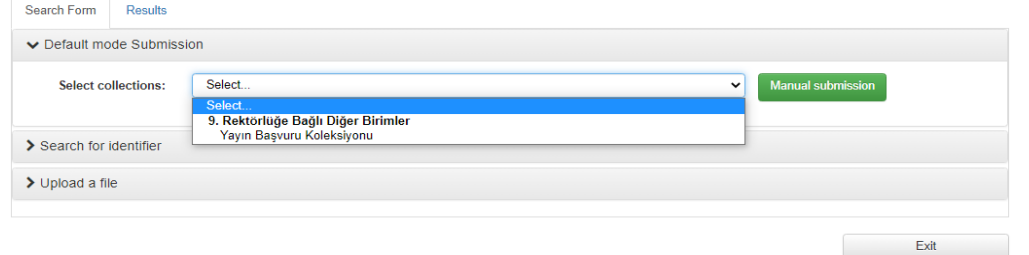

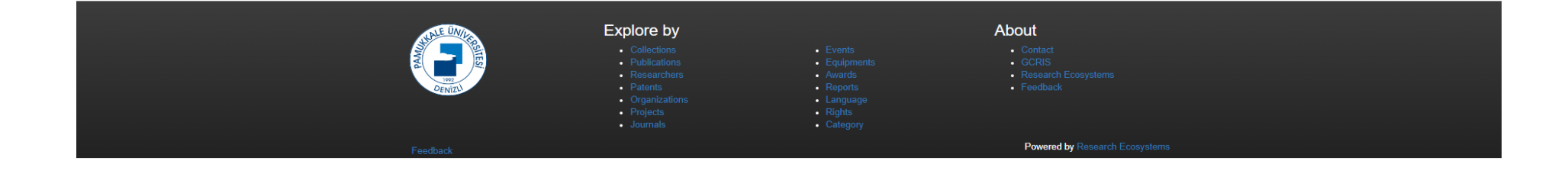

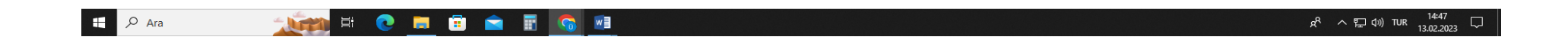

Yayın Başvuru Koleksiyonunu seçip **Manuel Gönderme** butonuna tıklayınız.

## Gönderi: Bu Öğeyi Tanımla <sup>0</sup>

Lütfen bu gönderi hakkında istenen gerekli bilgileri aşağıdaki alanlara giriniz. Çoğu tarayıcıda imlecinizi bir sonraki alana veya butona geçirmek için fareniz yerine tab tuşunu kullanabilirsiniz.

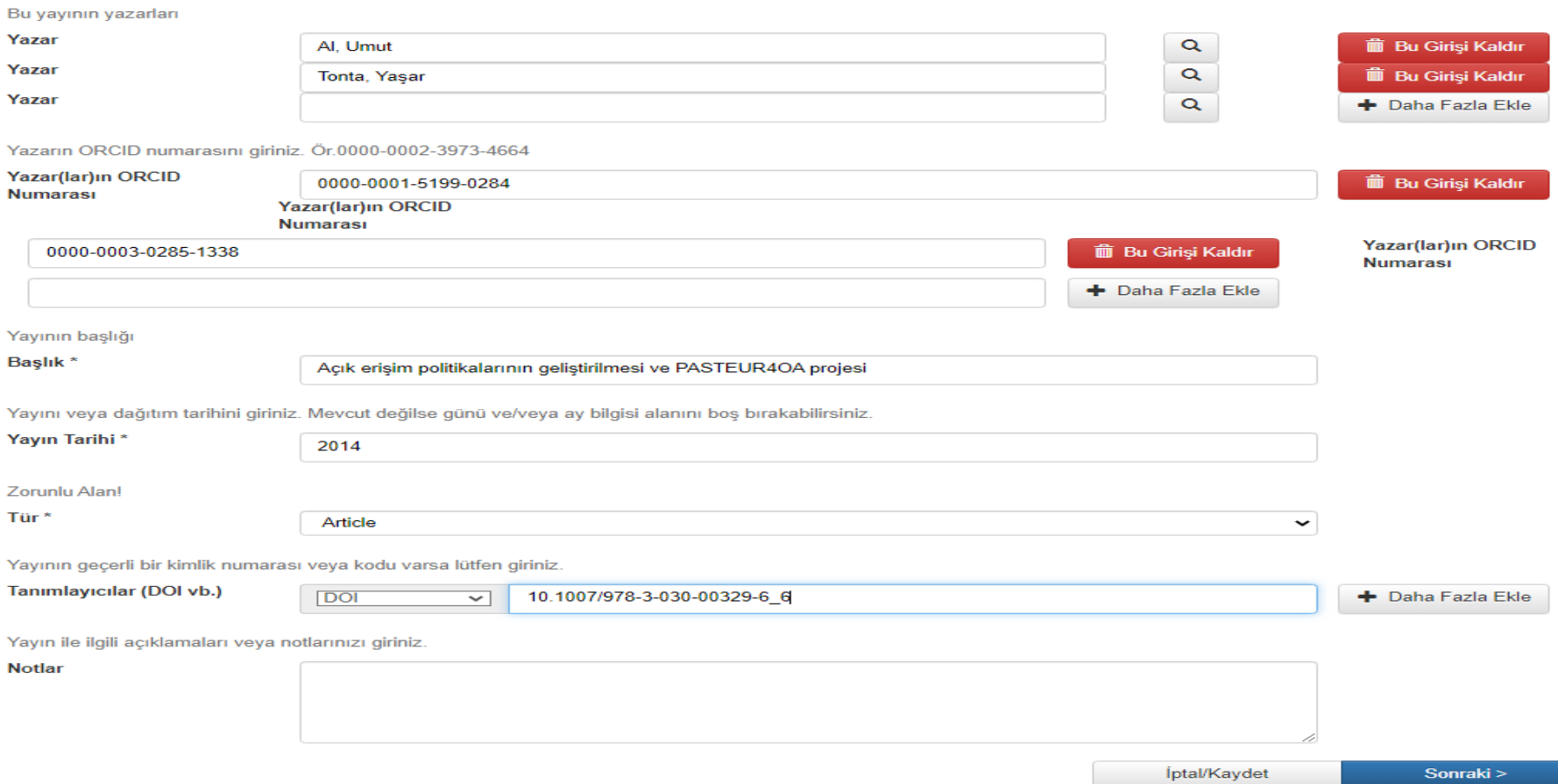

Formda ilgili alanları örnekteki gibi doldurarak **Sonraki** butonuna tıklayınız.

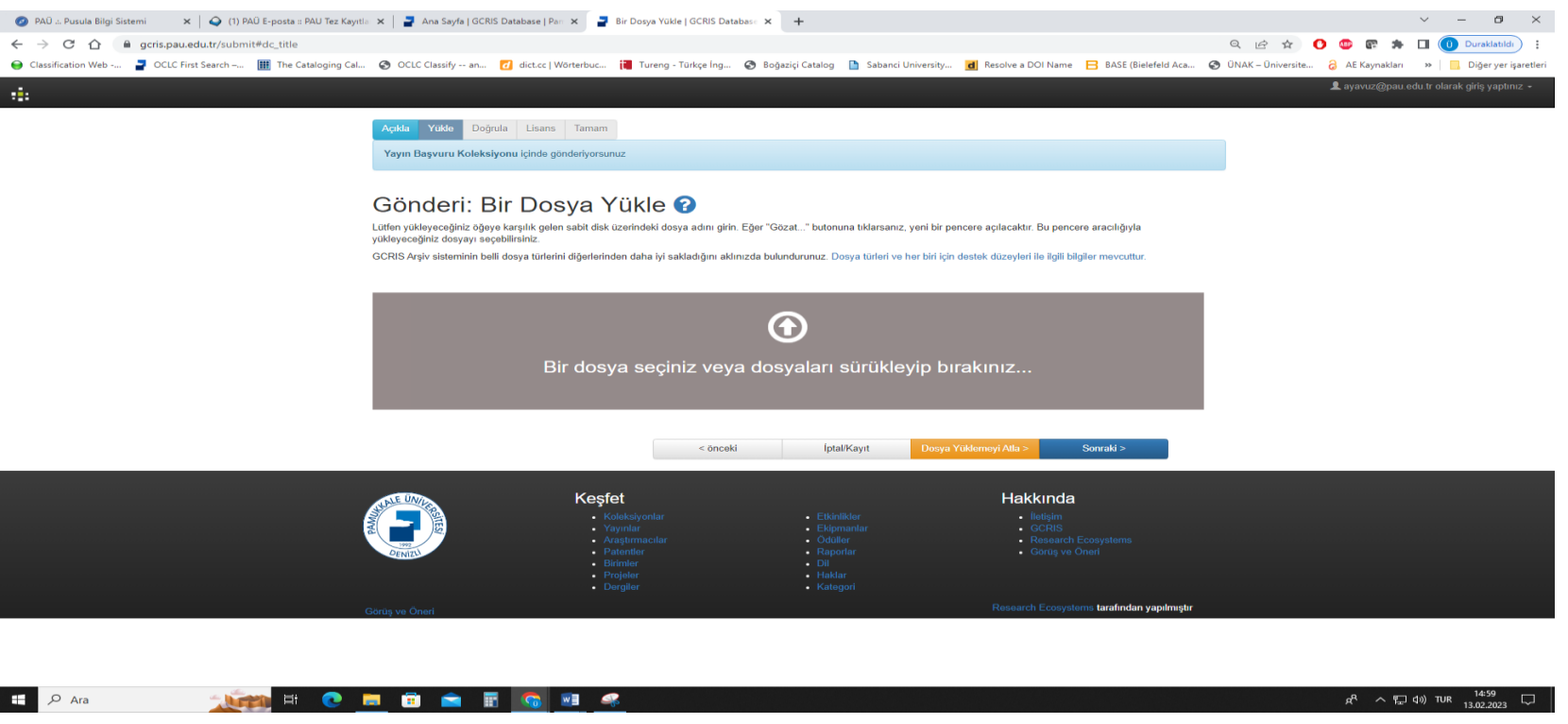

Bu alana, girişinizi oluşturduğunuz çalışmanızın dosyasını telifine uygun şekilde yükleyiniz.

Çalışmanız ambargolu ya da kısıtlı ise sadece özet kısmını yükleyip **Sonraki** butonuna tıklayınız.

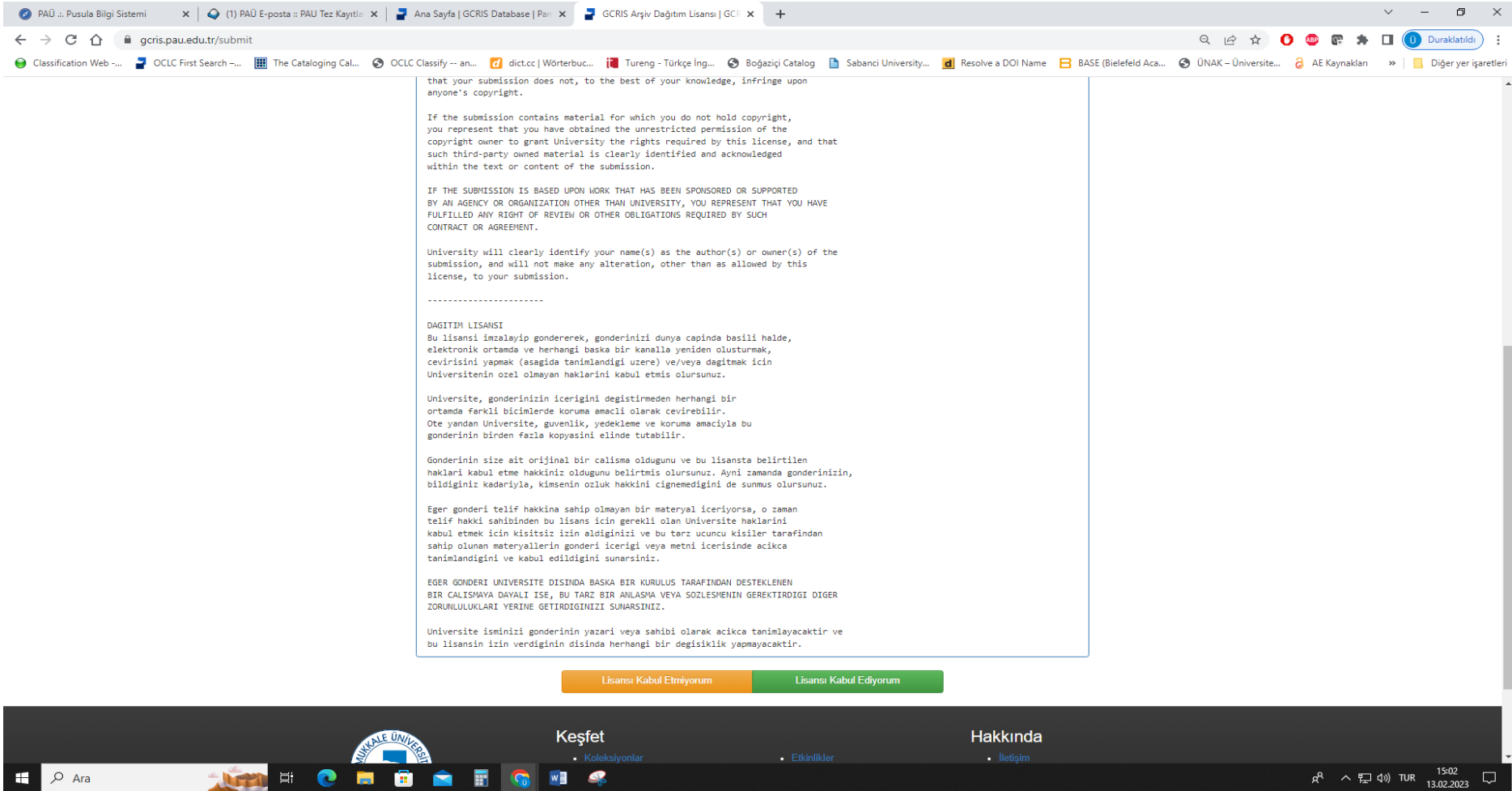

**Lisansı Kabul Ediyorum** butonuna tıklayarak işleminizi bitiriniz.